# 电子表格 分组报表

<span id="page-0-0"></span>报表简介

分组报表是以分组表结构展现数据的一类报表,单元格间的逻辑关系较之清单报表复杂。

作用: 用于分组分级记录或查询数据。

适用场景:适用数据记录、查询的情况。

报表结构: 分组报表主要由有"列头+分组区+数据区"和"行头+分组区+数据区"两种结构,如下图:

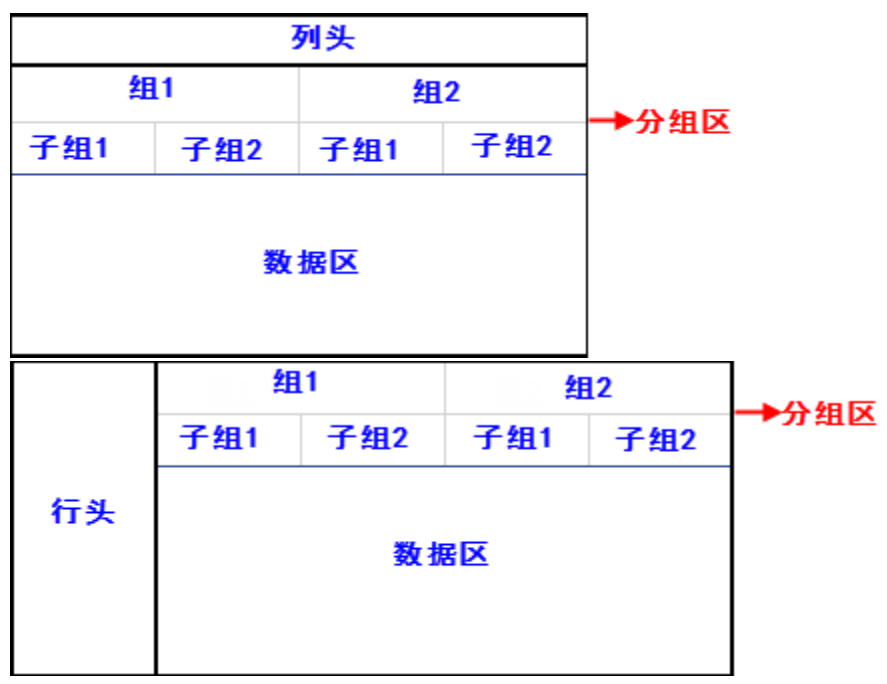

<span id="page-0-1"></span>示例效果

下表是最常见的一类分组报表:

#### 各区销售情况统计

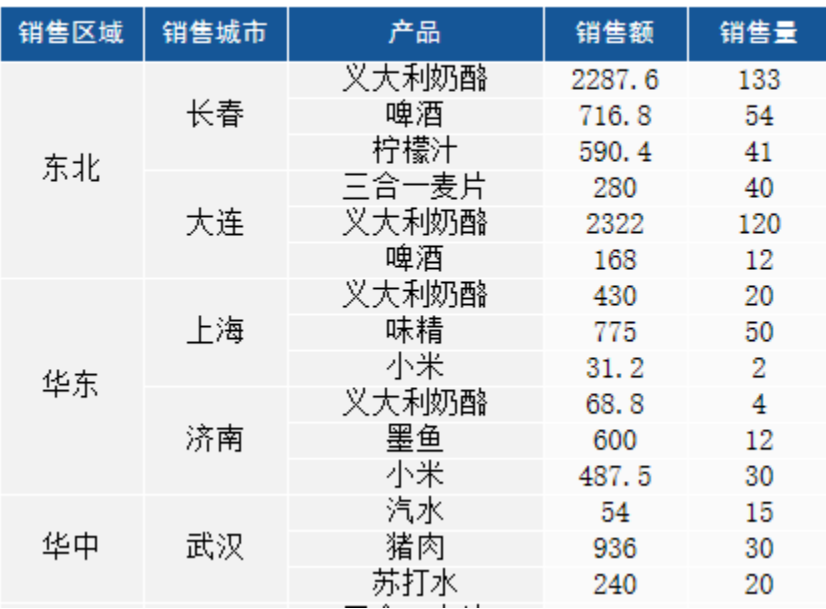

#### [报表简介](#page-0-0) [示例效果](#page-0-1)

- [数据要求](#page-1-0) [分析定制](#page-1-1)
- [资源下载](#page-3-0)

Δ

## 生<mark>生</mark>本示例效果数据来源为模型查询。

若是希望使用旧数据集作为数据来源,则需更新授权包含旧数据集的License文件;若是希望使用关系数据源、透视分析、即席查询作为数据 来源,则可以选择通过配置高级设置开启旧数据集面板,详情请参考 [电子表格插件启用旧资源数据集](https://wiki.smartbi.com.cn/pages/viewpage.action?pageId=50693076#id-%E7%B3%BB%E7%BB%9F%E9%80%89%E9%A1%B9%E9%AB%98%E7%BA%A7%E8%AE%BE%E7%BD%AE-2.5%E8%AE%BE%E7%BD%AE%E7%94%B5%E5%AD%90%E8%A1%A8%E6%A0%BCexcel%E6%8F%92%E4%BB%B6%E6%98%BE%E7%A4%BA%E6%97%A7%E8%B5%84%E6%BA%90%E6%95%B0%E6%8D%AE%E9%9B%86) ;

#### <span id="page-1-0"></span>数据要求

定义如下模型查询进行分组报表定制。

## ▲ 模型查询的创建可参考文档 [电子表格-模型查询](https://wiki.smartbi.com.cn/pages/viewpage.action?pageId=83709908&src=contextnavpagetreemode)

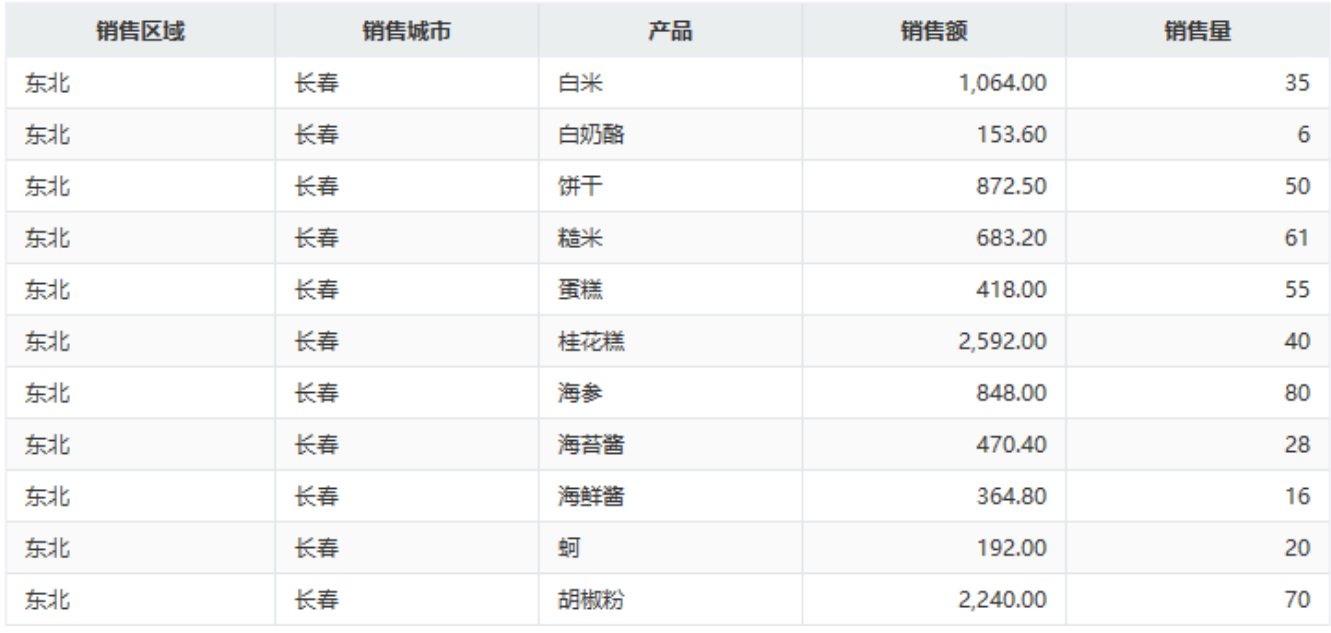

#### <span id="page-1-1"></span>分析定制

该表结构简洁,数据清晰,具体的分析及实现详情如下:

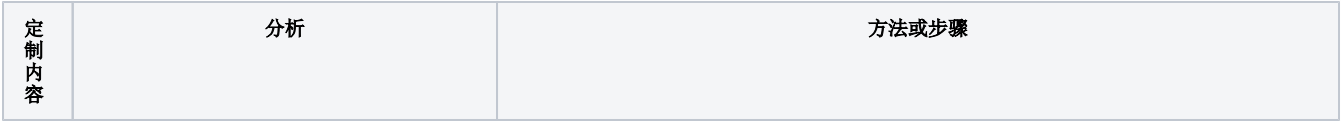

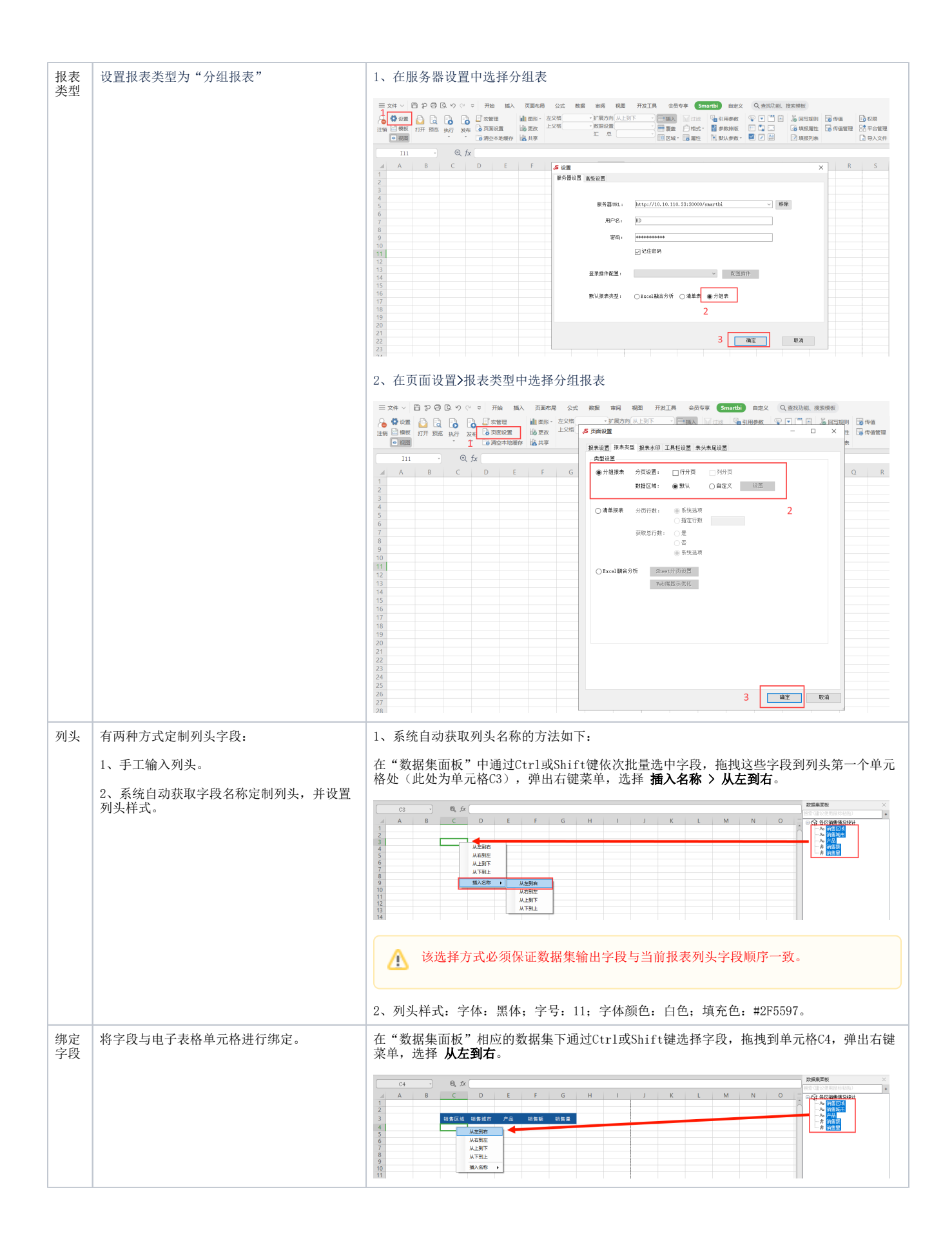

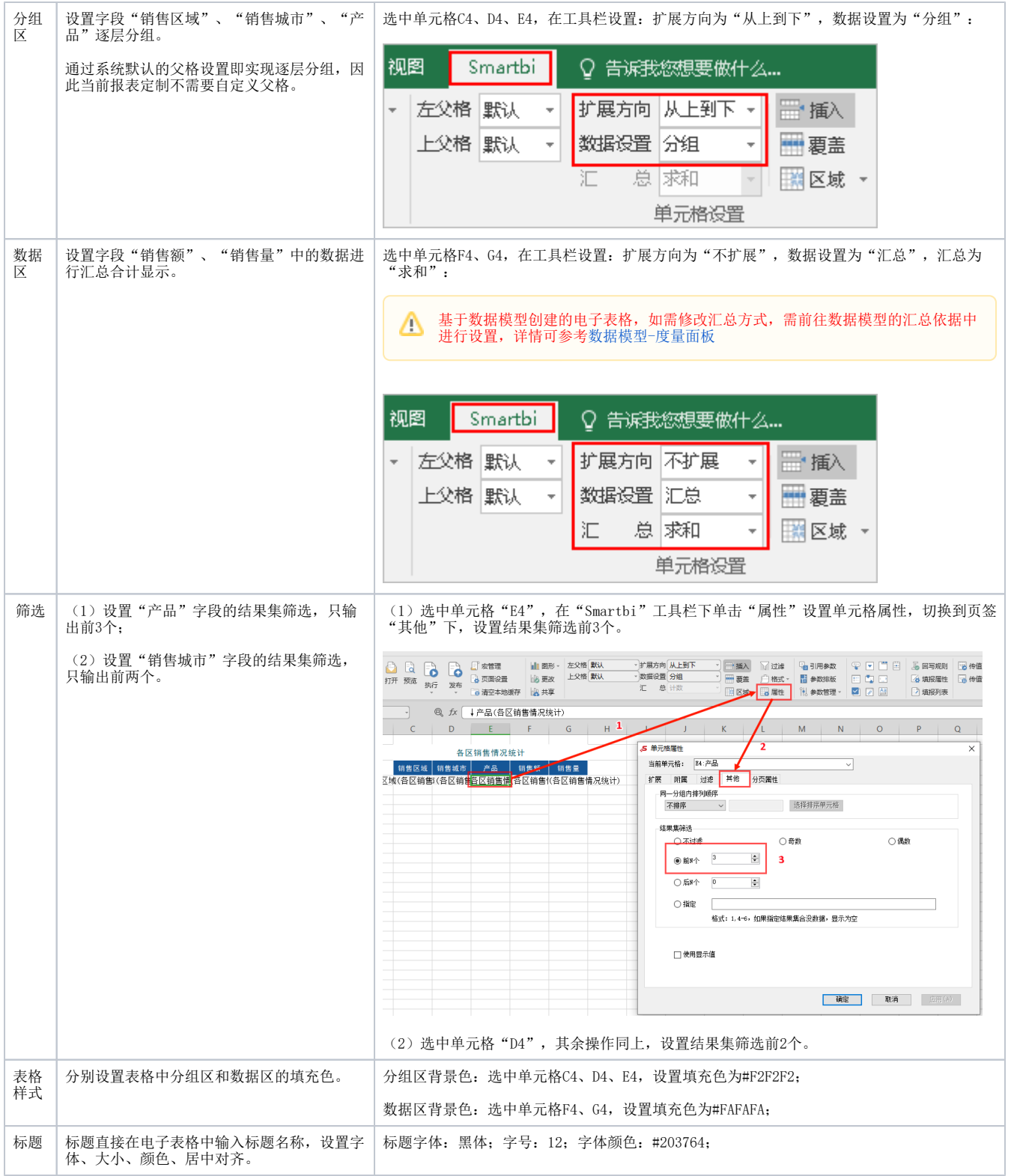

完成以上定制后,保存即可。

### <span id="page-3-0"></span>资源下载

[分组报表.xml](https://wiki.smartbi.com.cn/download/attachments/83711236/%E5%88%86%E7%BB%84%E6%8A%A5%E8%A1%A8.xml?version=1&modificationDate=1646127917000&api=v2)